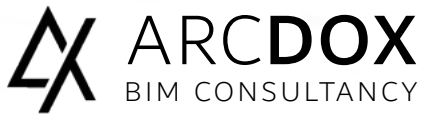

Basic Level Course

# **AUTODESK®** INTRODUCTION TO BIM TOOLS

## PREPARE TO START YOUR BIM JOURNEY

This course covers an overview of main process, standards and tools for working in BIM (Building Information Models). Introduction to BIM Tools training course will outline the basic aspects of Revit, Navisworks, Design Review and A360. The trainees will be shown model authoring tool of Autodesk Revit, model review, clash-detection, sequencing, animation & quantity take-off tool in Autodesk Navisworks, and online sharing & collaboration tool in Design Review & A360. It delivers an exceptional begin point to get into BIM, for all disciplines and levels.

## Course Overview

This course covers an overview of key process, standards and tools for working in BIM. The course the basics of Autodesk Revit (model authoring tool), Autodesk Navisworks (model review, clash-detection, sequencing, animation & quantity take-off tool), Design Review & A360 (online sharing & collaboration tool). It provides an excellent starting point to get into BIM, for all disciplines and levels.

## Recommended experience level

No previous experience required.

## Modality

3 Days course (18 hours), delivered in our training facilities in Sandyford, or can be delivered on site.

#### Material

Training Book and Software files are provided by us.

## **Certificate**

At the end of the course as Autodesk® Authorized Training Centre (ATC®) you will receive an official certificate from Autodesk. This course was designed to meet your learning needs with professional instructors, relevant content, authorized courseware, and evaluation by Autodesk.

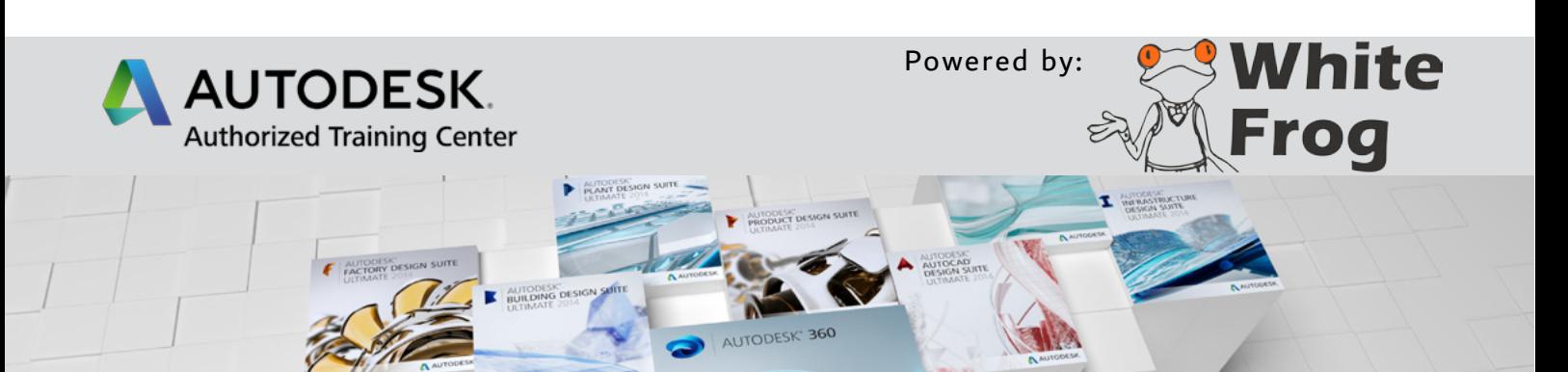

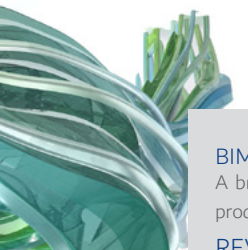

## About Training in ArcDox

ArcDox are unique in Ireland as the only working practise that is also an AutoDesk Authorised Training Centre. Our AutoDesk Certified Trainers, are also professionally qualified users, working with BIM on a daily basis.

We can provide a range of training options, whether at our dedicated training facilities in Dublin, or On-Site training at your company or for your project teams. We are also developing a range of Online, and Blended Training courses which are underpinned by ArcDox's expertise and support services.

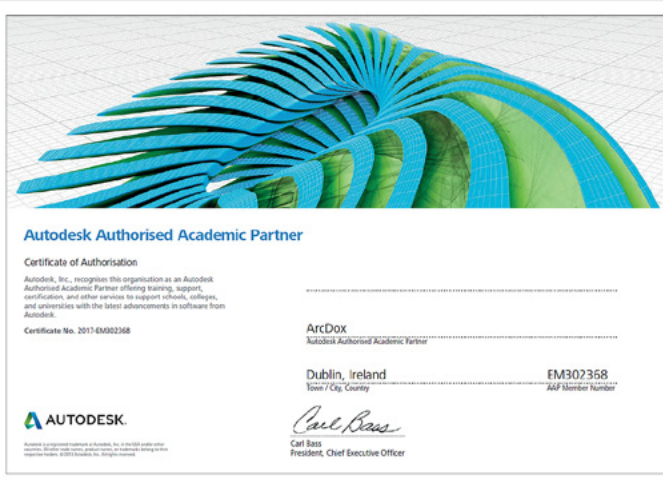

#### ARCDOX

Architecture & Training Centre

Unit 311 Q-House 76 Furze Road, Sandyford Dublin D18 YV50 Ireland.

#### mail@arcdox.com

Tel: +353 (0)1 4371200 Fax: +353 (0)1 4371201

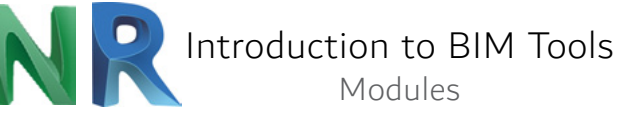

#### BIM Standards

A brief interactive session to enthuse the delegates and give a feel for the products capability

#### REVIT

UI Tour, Project Navigation and View Creation Interactive session introducing the menu and screen layout Element Selection and Manipulation Element properties and manipulation Instance and Type parameters Modify tools, Nodes and Snaps Visibility Control and Categorisation Project-Wide Settings / View Specific Overrides Element Specific Overrides / Individual Line Overrides Wall Creation and Manipulation Wall types / Working with Levels / Attaching walls / Editing wall shapes Basic Schedules and Legends Generation of tabular interrogations of the model Scheduling Components / Style schedules / Legends Room Data and Colour-Fill Terminology - rooms, areas, spaces and zones Tagging and scheduling of rooms Area plans, Colour schemes and legends Sheet Compilation and Publication Project browser organisation – WIP and Publish Creating and populating sheets Working with schedules Publishing and document management **NAVISWORKS** UI Tour Application button, menu, Scene View Quick Access Toolbar, Navigation bar InfoCenter, Dockable windows Ribbon, Status bar, using the commands Dockable windows, workspaces Compiling and managing a project Options / File formats / File readers / File exporters Appearance Profiler, Managing files and batch utility View scene statistics and collaborate Exploring the model Navigating a scene, orientation in the model Controlling the realism / Model appearance / Render quality Reviewing, redlining, links and SwitchBack Interactive geometry Find and compare objects Manipulate and transform objects Redlining, comments and tags Links to objects and Switchback Viewpoint creation, sectioning and animation Viewpoints and sectioning Record and play animations Animation and Interactivity Create object animations / Add events and actions Creating videos of the events Autodesk Rendering Applying materials and lighting to model objects Modifying object materials, user libraries Rendering options with Ray Trace and Autodesk - Cloud and Render Gallery Simulation and the TimeLiner Linking objects with tasks Links to external scheduling files and 4D simulation Import and export of data Interference management - Clash Detective Enhanced tests using search and selection sets Using Rules, resolving issues with Switchback Time based clash tests, reviewing results and reports Material Takeoff - Quantification Creating work breakdown structures Develop catalogs, groups, items and resources